## **How to Verify Accreditation for the Digital Animation & Visual Effects School DAVE School**

- 1. Go to the Middle States Commission on Higher Education Institution Directory available at [https://www.msche.org/institution/.](https://www.msche.org/institution/)
- 2. In the Search Filter, type "NUC University" in the **Name** field as shown below. Click **Apply Filters**.

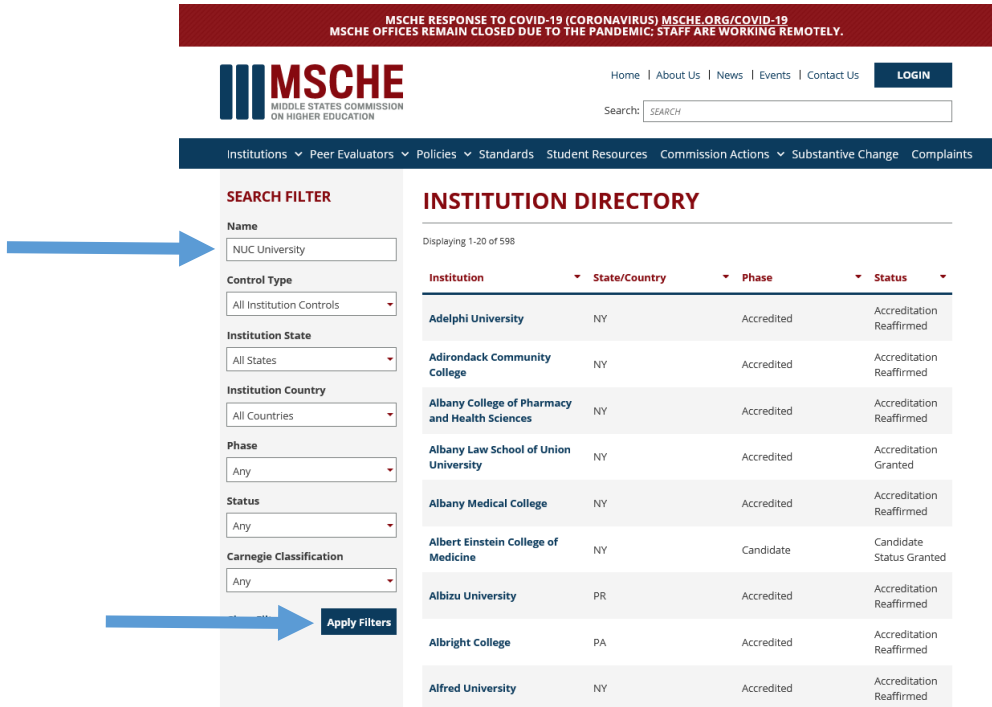

3. Click on **NUC University** as shown below.

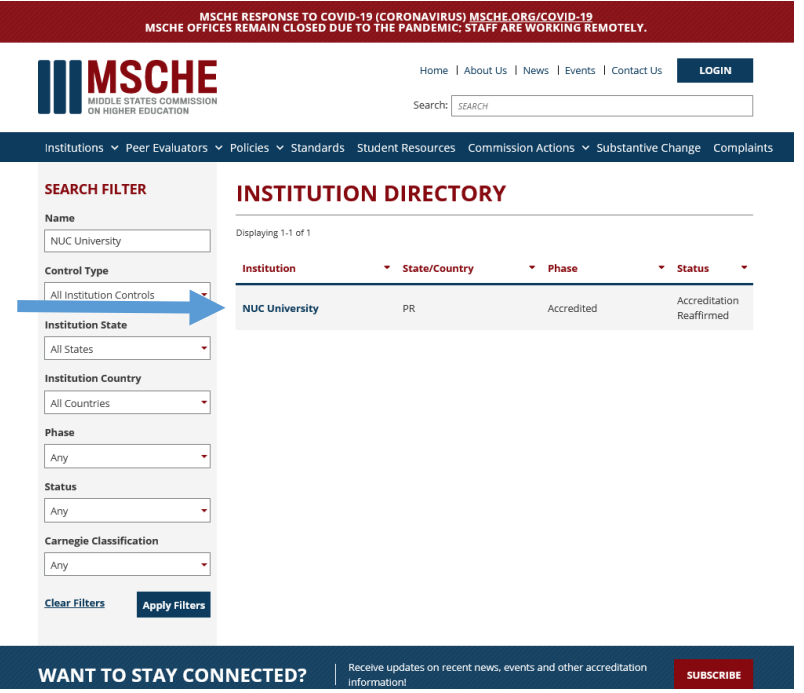

4. Click on the **Locations** tab as shown below. The Digital Animation & Visual Effects School and its address are listed as an approved location.

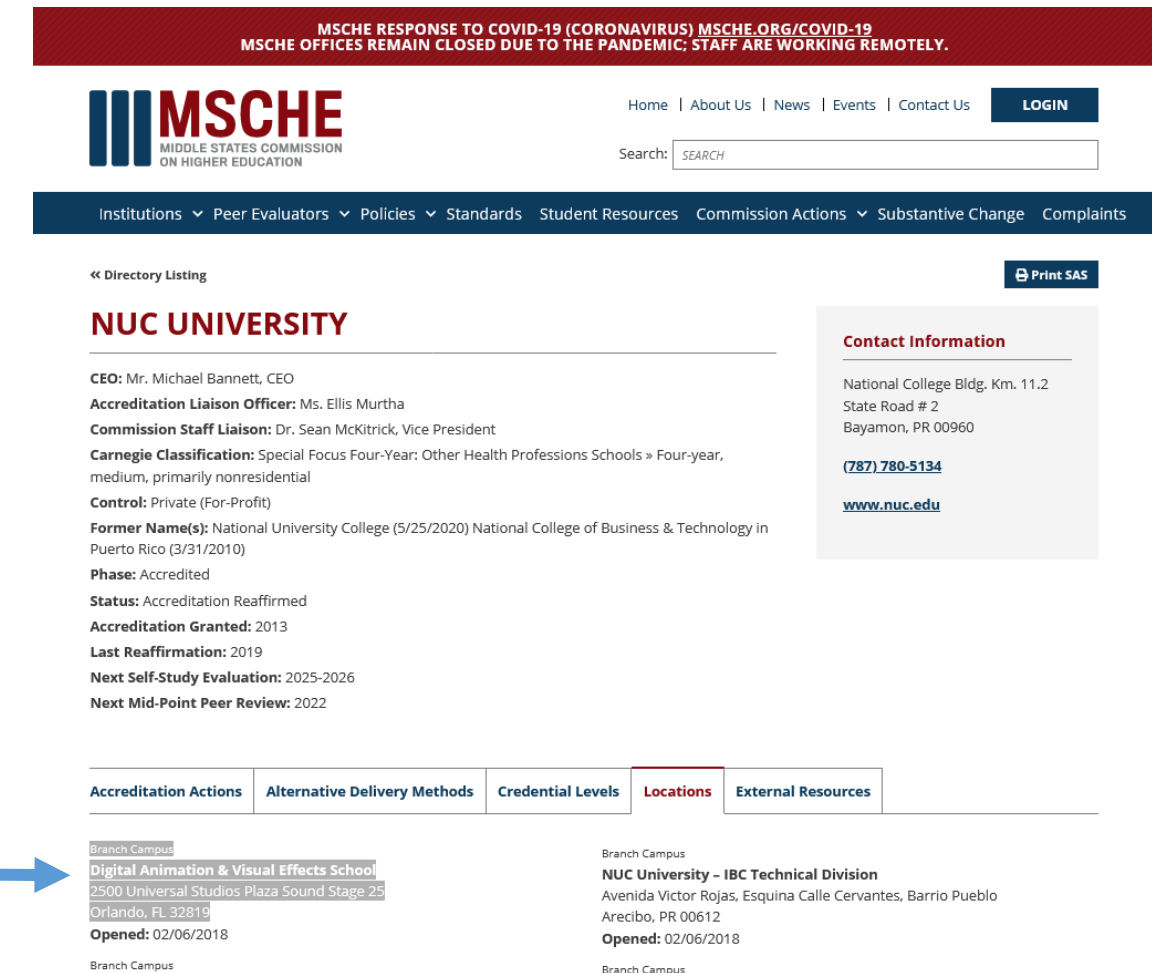

**Branch Campus**